# **SISTEM PENDETEKSI SERANGAN PADA JARINGAN KOMPUTER MENGGUNAKAN SNORT BERBASIS SMS GATEWAY (***STUDI KASUS di TAMAN PINTAR YOGYAKARTA***)**

Untuk Memenuhi Sebagian Syarat Memperoleh Gelar Sarjana

Strata Satu

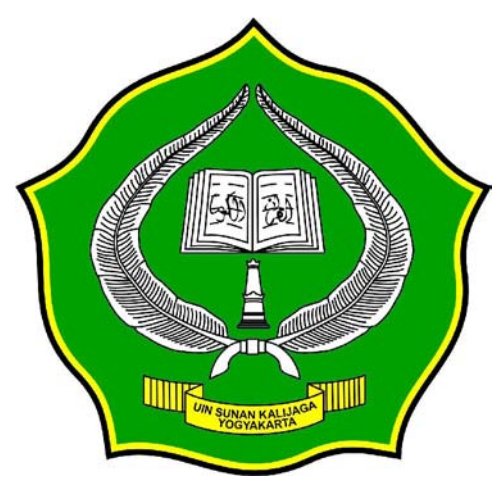

**SKRIPSI** 

**Disusun oleh: KHAIRUL ANAM NIM. 05650023** 

# **PROGRAM STUDI TEKNIK INFORMATIKA FAKULTAS SAINS DAN TEKNOLOGI UNIVERSITAS ISLAM NEGERI SUNAN KALIJAGA YOGYAKARTA**

**2011** 

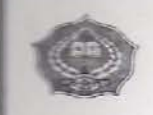

Universitas Islam Negeri Sunan Kalijaga FM-UINSK-BM-05-07/R0

### PENGESAHAN SKRIPSI/TUGAS AKHIR

Nomor: UIN.02/D.ST/PP.01.1/1198/2011

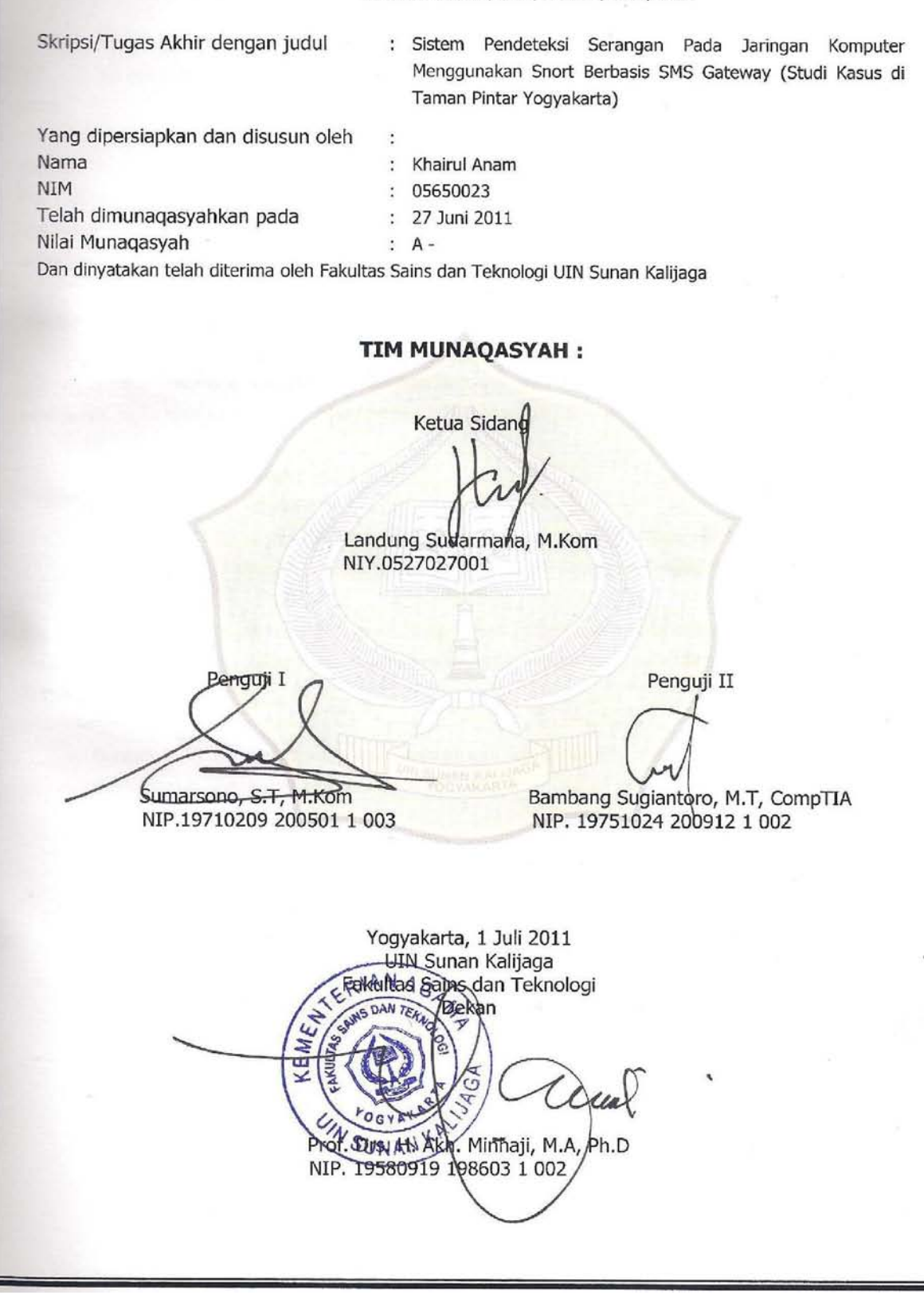

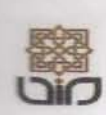

Universitas Islam Negeri Sunan Kalijaga

**FM-UINSK-BM-05-03/R0** 

### SURAT PERSETUJUAN SKRIPSI/TUGAS AKHIR

: Persetujuan Skripsi/Tugas Akhir Hal Lamp  $\mathcal{L}$ 

Kepada Yth. Dekan Fakultas Sains dan Teknologi UIN Sunan Kalijaga Yogyakarta di Yogyakarta

Assalamu'alaikum wr. wb.

Setelah membaca, meneliti, memberikan petunjuk dan mengoreksi serta mengadakan perbaikan seperlunya, maka kami selaku pembimbing berpendapat bahwa skripsi Saudara:

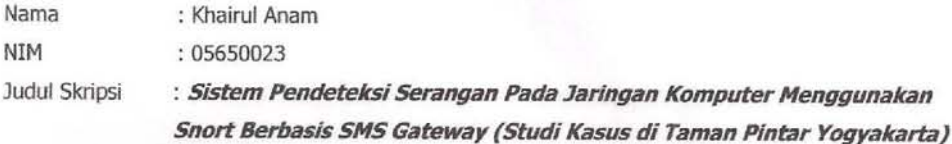

sudah dapat diajukan kembali kepada Program Studi Teknik Informatika. Fakultas Sains dan Teknologi UIN Sunan Kalijaga Yogyakarta sebagai salah satu syarat untuk memperoleh gelar Sarjana Strata Satu dalam Teknik Informatika.

Dengan ini kami mengharap agar skripsi/tugas akhir Saudara tersebut di atas dapat segera dimunaqsyahkan. Atas perhatiannya kami ucapkan terima kasih.

> Yogyakarta, 18 Juni 2011 Pembimbing I

Landung Landung Sudarmana, ST., M.Kom NIP.

#### PERNYATAAN KEASLIAN SKRIPSI

Yang bertanda tangan dibawah ini

Nama : Khairul Anam

**NIM** : 05650023

Program Studi : Teknik Informatika

Fakultas : Sains dan Teknologi UIN Sunan Kalijaga Yogyakarta

Menyatakan bahwa skripsi dengan judul "SITEM PENDETEKSI SERANGAN PADA JARINGAN KOMPUTER MENGGUNAKAN SNORT BERBASIS SMS GATEWAY (STUDI KASUS DI TAMAN PINTAR YOGYAKARTA)" tidak pernah terdapat karya yang diajukan untuk memperoleh gelar kesarjanaan di suatu Perguruan Tinggi, dan berdasarkan penelusuran saya tidak terdapat karya atau dokumentasi yang pernah ditulis dan diterbitkan orang lain, kecuali yang secara tertulis diacu dalam naskah ini dan disebutkan didalam daftar pustaka

Yogyakarta, Juni 2011 49914AAF40265920  $\left( 0 \right)$ 0101 Knairul Anam NIM. 05650023

# **MOTTO**

*Tak ada kesuksesan yang didapat dengan mudah* 

*Melakukan hal-hal yang tidak biasa untuk mendapat sesuatu yang luar biasa* 

*Investasikan waktu masa depan dengan mengerjakan hal-hal positif, tidak ada kata terlambat untuk memulai hal baru.* 

*Keberhasilan bukan ditentukan oleh besarnya otak seseorang, melainkan oleh besarnya cara berfikir seseorang.* 

# *HALAMAN PERSEMBAHAN*

*Skripsi ini kupersembahkan sepenuhnya untuk :* 

*Ibu dan Bapakku tercinta Adikku tersayang Teman-teman seperjuangan di kota pelajar* 

*Almamater tercinta Program Studi Teknik Informatika Fakultas Sains dan teknologi UIN Sunan Kalijaga Yogyakarta* 

*Pondok Pesantren Darul Ulum Banyuanyar Madura*

#### **KATA PENGANTAR**

Segala puji bagi Allah SWT yang telah memberikan pertolongan dan ilmu-Nya kepada penulis sehingga dapat terselesaikan penelitian ini. Penelitian yang berjudul "Sistem Pendeteksi Serangan Pada Jaringan Komputer Menggunakan Snort Berbasis SMS Gateway" yang mengambil contoh studi kasus di Taman Pintar Yogyakarta. Selanjutnya penulis mengucapkan terima kasih kepada :

- 1. Prof. Drs. H. Akh Minhaji, M.A, Ph.D, selaku Dekan Fakultas Sains & Teknologi UIN Sunan Kalijaga.
- 2. Bapak Agus Mulyanto, M.Kom, sebagai kepala program studi teknik informatika UIN Sunan Kalijaga.
- 3. Landung Sudarmana, ST., M.Kom, sebagai Dosen Pembimbing I yang telah banyak membantu dalam penyusunan skripsi ini.
- 4. Bapak M. Didik R. Wahyudi, ST, MT, sebagai Dosen Pembimbing II yang membantu penulis dalam penelitian dan dengan kesabarannya telah membimbing, memberikan koreksi, masukan kepada penulis selama penyusunan skripsi ini.
- 5. Para Dosen Program Studi Teknik Informatika yang telah memberi bekal ilmu pengetahuan kepada penulis, semoga ilmunya menjadi amal sholeh yang berkesinambungan di dunia hingga akhirat.
- 6. Mas Riswinarno, Ridwan, Mas Ganang, Suhadi dan teman-teman Taman Pintar yang banyak membantu di memberikan bantuan fasilitas peralatan dan membantu di lapangan.
- 7. Kedua orang tuaku Buhasan dan Hosniyah yang telah rela mecucurkan keringat hanya untuk keberlangsungan masa studi ananda, serta adikadikku tercinta Muhammad Iksan, Zainal Arifin, Abdurrahman dan keluarga besar yang selalu memberikan motivasi doa dan nasehat untuk senantiasa bersyukur atas semua nikmat yang diberikan Allah SWT.
- 8. Aji Kisworomukti, Ganjar Alfian, S.Kom, Sepran "indo-code" terima kasih banyak atas bantuan dan *sharing* ilmunya dalam penyelesaian dan persiapan skripsi ini.
- 9. Nurul Hidayati (terima kasih atas Motivasinya) M. Iqball Jalaluddin, Afriz, Novita Praci Putri, Ardhi 'kasdu', Nurul Bahiyah, serta teman-teman program Studi Teknik Informatika yang tidak bisa di tulis satu persatu khususnya angkatan 2005 yang telah banyak memberi dukungan.
- 10. Untuk Meli Amiati, terima kasih atas dukungan *support* dan motivasinya selama ini.
- 11. Teman-teman Kotrakan Forum Komunikasi Mahasiswa Santri Banyuanyar (FKMSB) Tanzil "Geng", Selamet " slem" dll, rekan-rekan laboratorium Teknik Informatika, Kelompok Studi Linux UIN Sunan Kalijaga Yogyakarta, Infinity IT-Club, Suka-Press, Suka-News, LPKM Introspektif, Komunitas Ubuntu Indonesia Sub Loco Jogjakarta, Komunitas Plurker Jogjakarta dan teman-teman yang lain yang tidak bisa penulis tulis satu persatu terima kasih telah membantu dan menyemangati agar skripsi ini selesai.

12. Terima kasih Pinky yang telah setia menemani mengahadirkan karyakarya dan membantu bertahan hidup di kota pelajar ini.

Penulis menyadari masih banyak kekurangan dan kelemahan dalam penelitian ini. Oleh karena itu demi perkembangan penelitian selanjutnya penulis sangat mengaharap kritik dan saran dari pembaca. Akhirnya semoga penelitian ini bermanfaat bagi pembaca.

Yogyakarta, Juni 2011

Penulis

### **DAFTAR ISI**

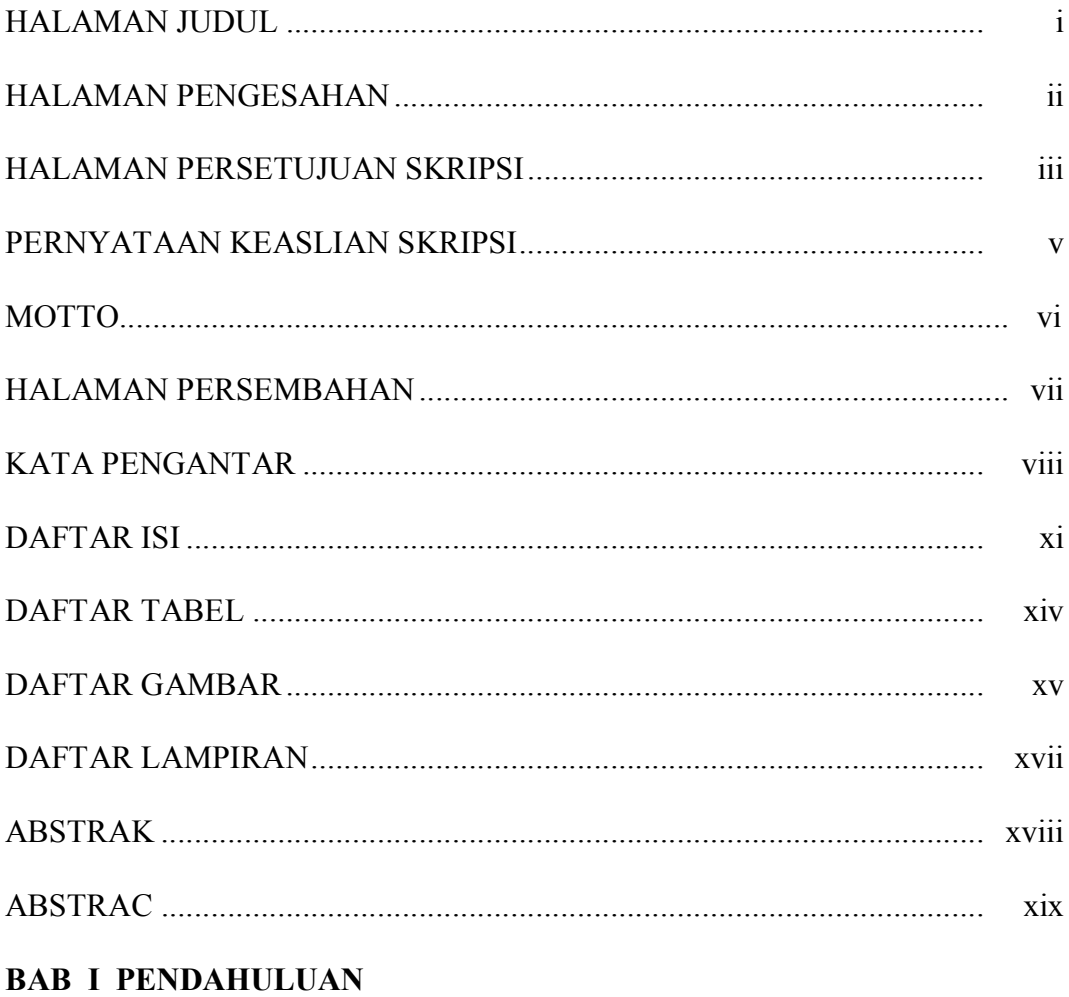

#### $\mathbf{1}$ 5 5 6 6  $\,8\,$

# **BAB II TINJAUAN PUSTAKA DAN LANDASAN TEORI**

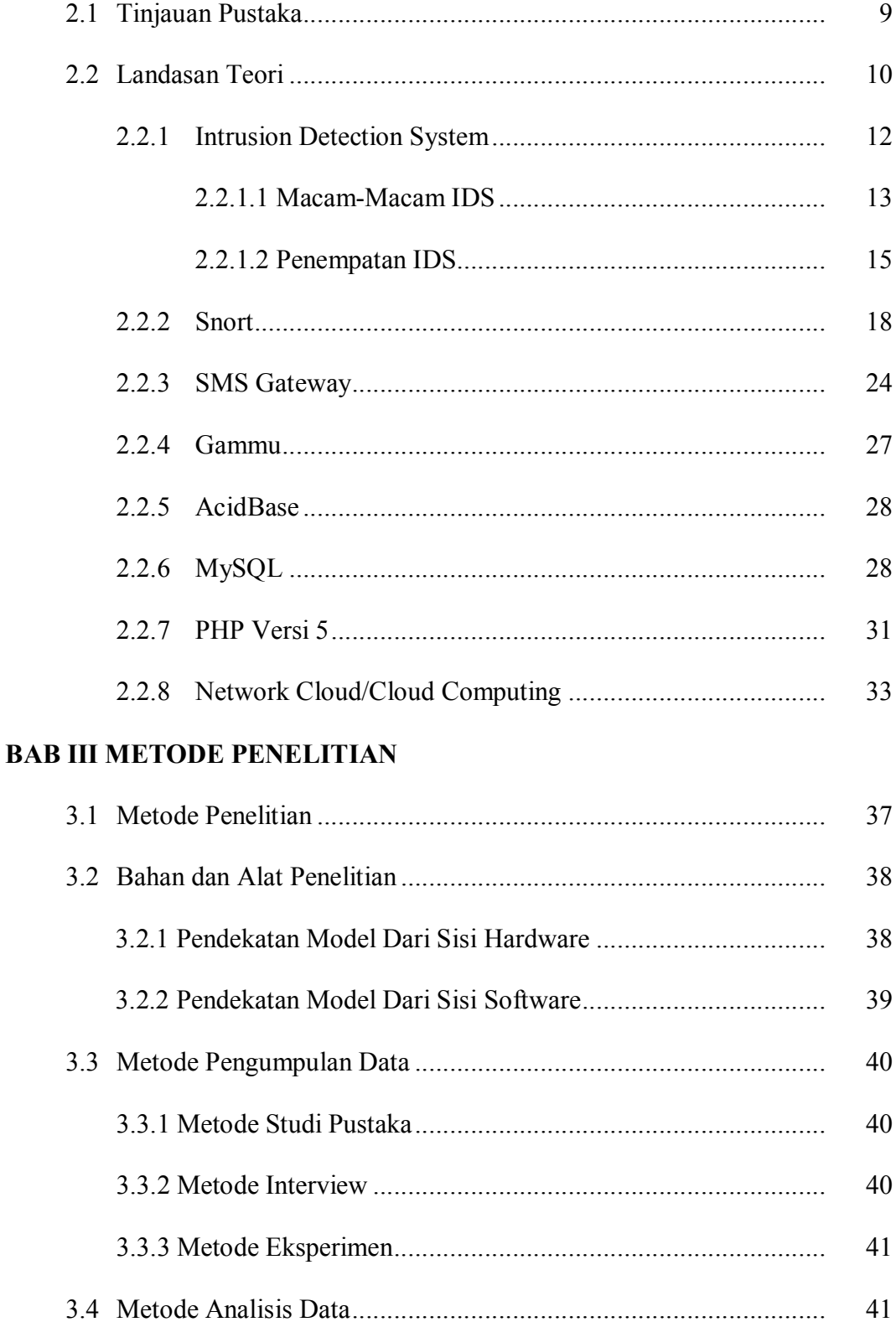

# **BAB IV PEMBAHASAN DAN HASIL PENELITIAN**

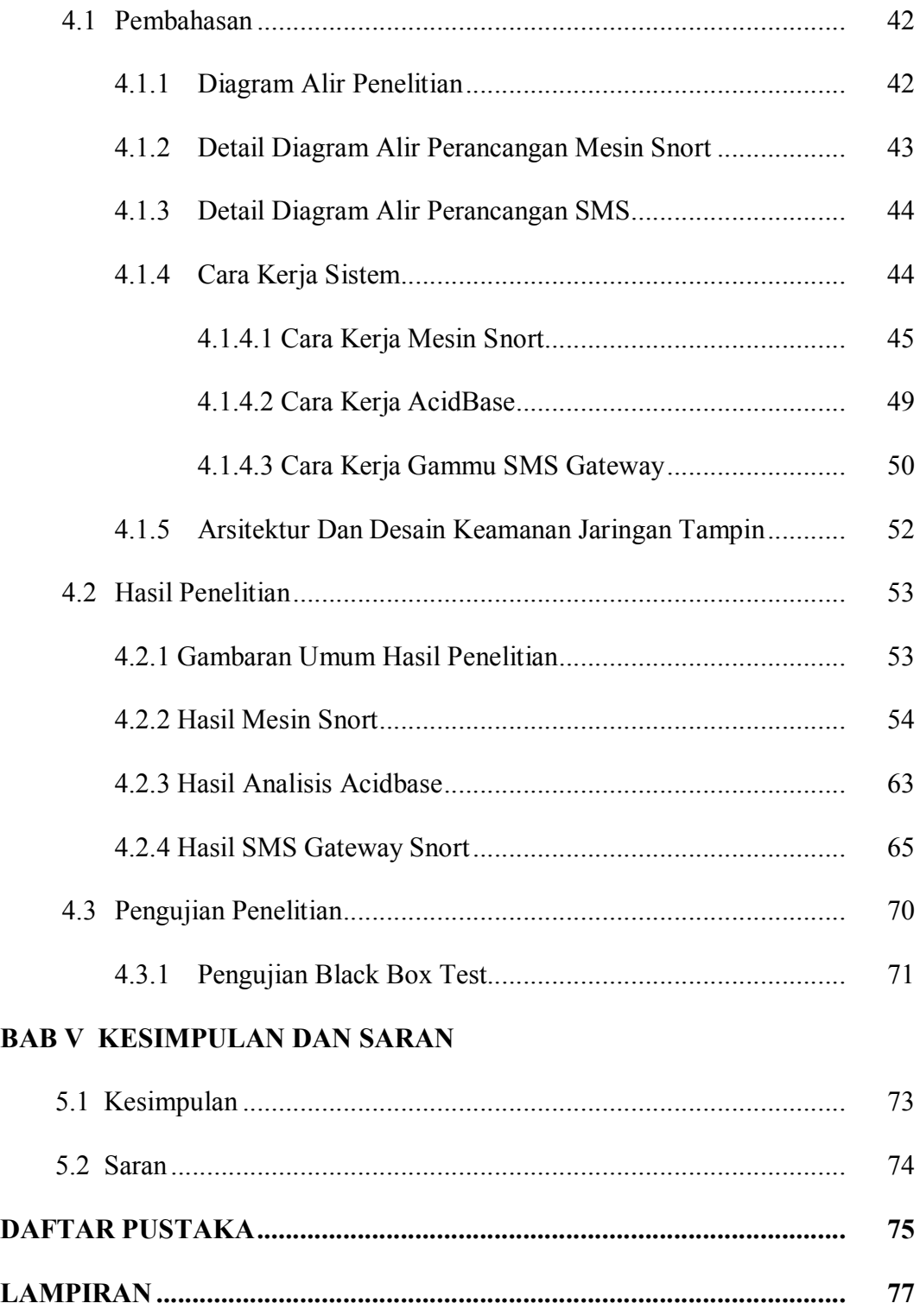

# **DAFTAR TABEL**

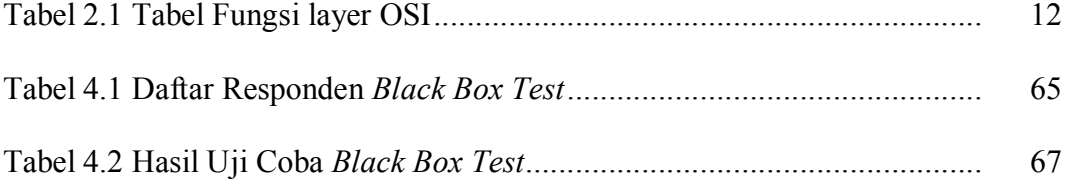

## **DAFTAR GAMBAR**

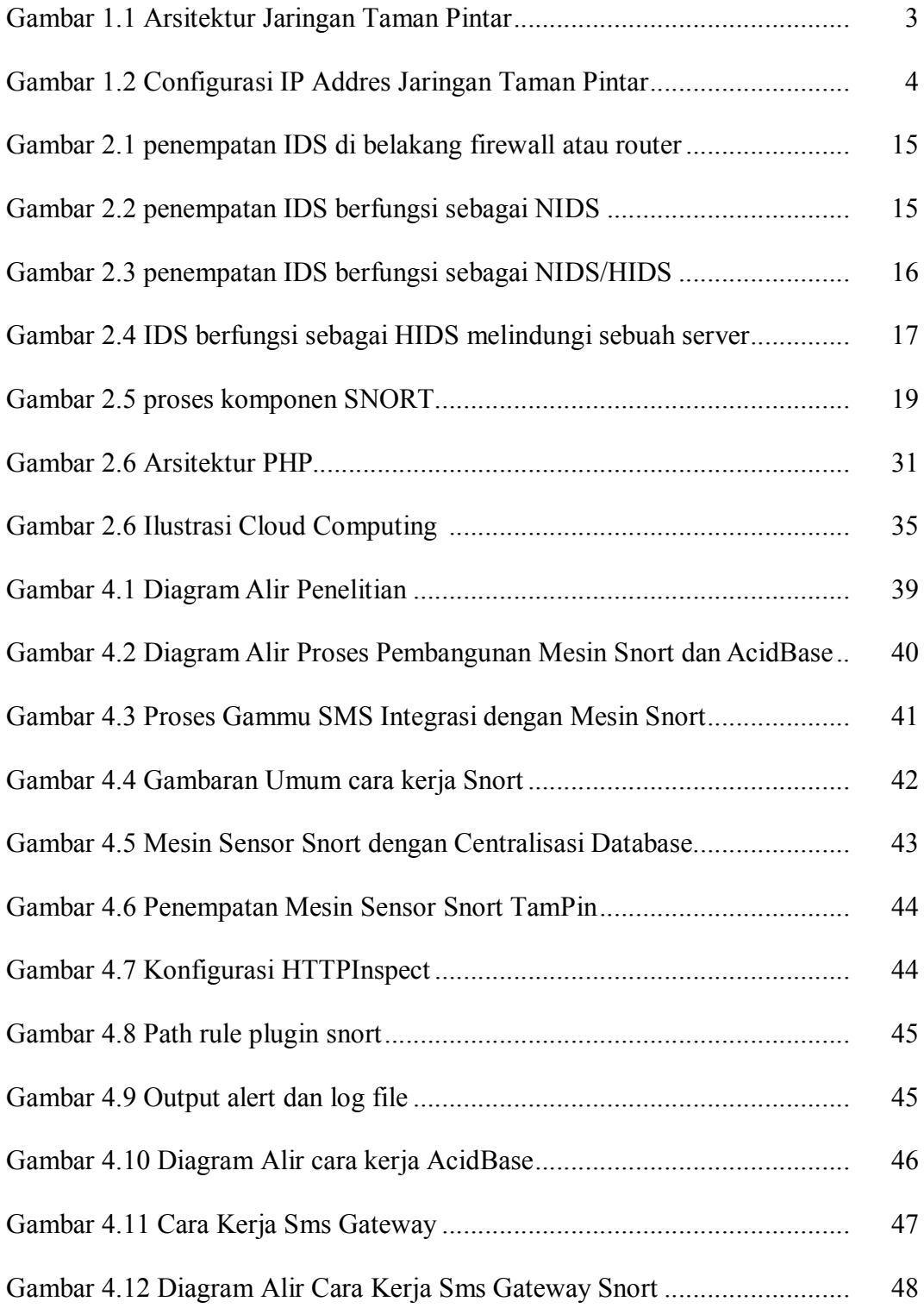

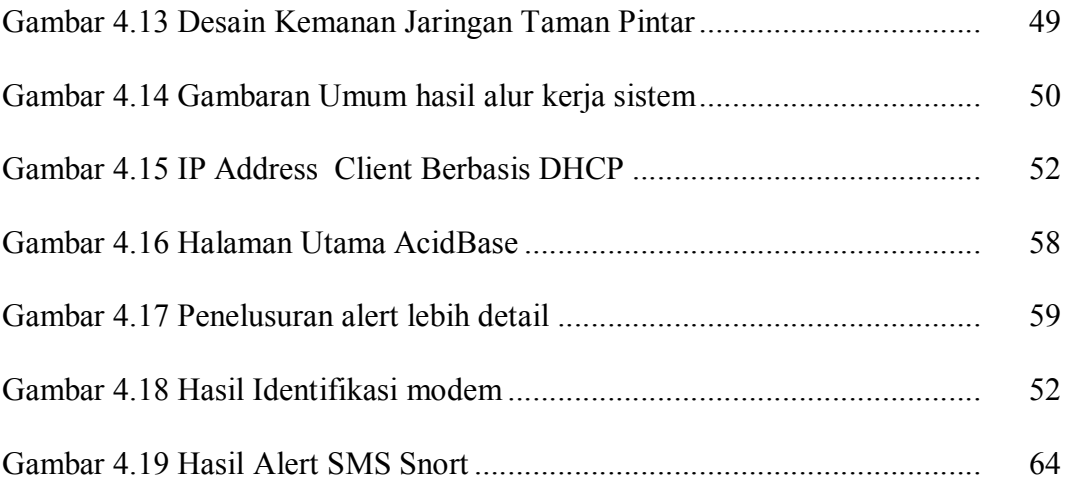

# **DAFTAR LAMPIRAN**

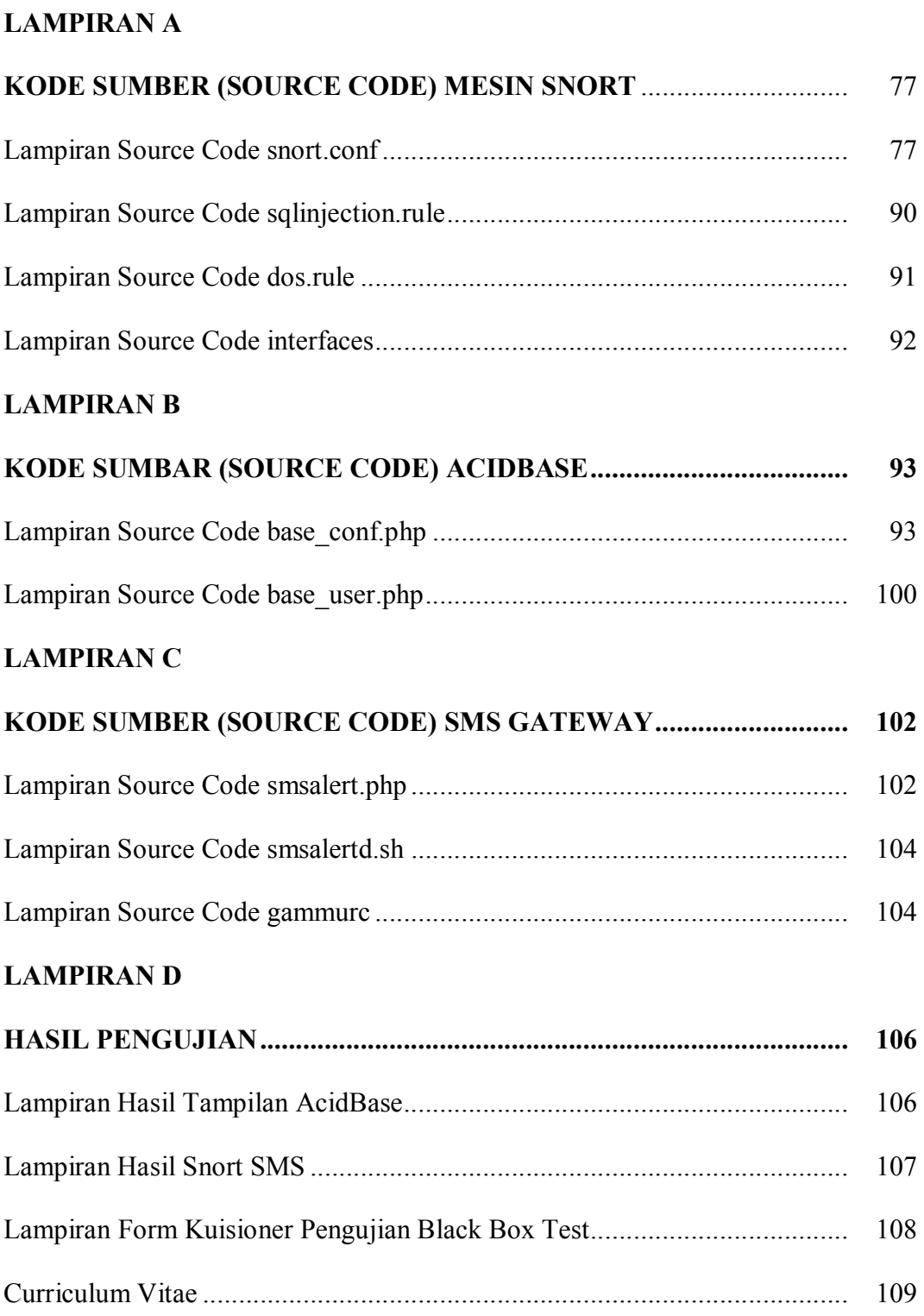

#### **ABSTRAK**

Kejahatan dari pencurian informasi atau lebih dikenal dengan sebutan *cybercrime*, menggangu aktifitas jaringan, dan sampai pengrusakan sistem menjadi permasalahan yang juga dialami oleh TamPin. Seringkali jaringan di instansi pemerintah tersebut seringkali mengalami *down*, koneksi menjadi semakin lambat, dan dimunkinkan adanya penyusup yang mengakses informasi penting yang ada di instansi tersebut. Walau belum bisa dipastikan jaringan *trouble* dikarenakan kesalahan teknis, yang jelas di TamPin belum diterapkan manajemen keamanan sehingga keseluruhan sistem jaringan pada saat sekarang masih bias diakses oleh siapapun dan hal tersebut bias disalah gunakan oleh pihak yang tidak bertanggung jawab.

Untuk itu pada penelitian ini penulis menawarkan sistem pengamanan jaringan menggunakan *Intrusion Detection System* (IDS) untuk dipasang di TamPin. IDS sendiri bertugas sebagai pengawas sistem yang akan melakukan identifikasi akses oleh siapa saja yang menggunakan sistem. Mesin *tools* IDS yang akan digunakan pada studi kasus ini menggunakan snort yang akan diintegrasikan dengan SMS Gateway agar bisa memonitoring jaringan secara *realtime*.

Sistem keamanan yang ada di TamPin mampu memonitoring jaringan secara realtime dan memberikan report yang disimpan dalam bentuk log file. Filefile yang tersimpan tersebut bisa di audit menggunakan AcidBase yang berbentuk grafis melalui web interface. Sedangkan smsgateway akan mengirimkan sms ke admin ketika terjadi serangan yang terindentifikasi oleh mesin snort.

Kata kunci : *cyber crime*, IDS, Snort, AcidBase, SMS Gateway.

#### **ABSTRAC**

Crime of theft of information or better known as cybercrime, disrupting network activity, and destruction of the system into the problems experienced by TamPin. Often these networks in government agencies often face down, connections become slowly, and the suspected presence of intruders who access the important information in that agency. Although not yet certain network trouble due to technical errors, which clearly TamPin not been applied so that the overall security management system in the present in network can still be accessed by anyone and it can be misused by irresponsible parties.

Therefore in this study the author offers a network security system using the Intrusion Detection System (IDS) to be installed in TamPin. IDS it self served as a supervisor system that will identify access by anyone using the system. IDS machine tools to be used in this case study is using snort to be integrated with the SMS Gateway in order to monitor the network in real time.

The existing system security in TamPin able to monitor the network in real time and provide a report that is stored in a log file. The files are stored can be audited using the form AcidBase graphics via the web interface. While SMS Gateway will send sms to admin when an attack is identified by the Snort engine.

Keywords : Cyber Crime, IDS, Snort, AcidBase, SMS Gateway.

#### **BAB I**

#### **PENDAHULUAN**

#### **1.1 LATAR BELAKANG**

Perkembangan teknologi dibidang pendidikan ataupun bisnis dewasa ini mengalami pertumbuhan sangat signifikan, seiring laju perkembangan Teknologi Informasi dan Komunikasi global, lembaga yang telah memutuskan untuk memasang perangkat Teknologi Informasi dan Komunikasi (TIK) harus benar mampu untuk mengimplementasikan secara tepat agar bisa meningkatkan laju organisasi agar lebih baik dan mempunyai daya saing tinggi.

Adanya perangkat teknologi yang serba *modern* atau canggih akan tidak ada artinya tanpa diimbangi oleh pengaturan dan penggunaan secara tepat efektif dan efesien. Perangkat yang sederhana namun dikelola secara tepat bisa menstabilkan bahkan akan sangat membantu terhadap perkembangan perusahaan, hal tersebut disebabkan keterbatasan *resource* sehingga harus betul-betul memanfaatkan teknologi yang dimiliki. Dalam suatu teknologi jaringan diperlukan yang namanya manajemen jaringan yang fungsinya adalah untuk mengelola seluruh *resource* di jaringan agar bisa memberikan *good services* kepada penggunanya. Mengutip suatu definisi dari Mathews, D.C, bahwa proses suatu manajemen itu adalah "suatu proses yang ditujukan untuk merepresentasikan pengetahuan suatu organisasi kepada suatu langkah kongrit yang akan menghasilkan sesuatu yang diharapkan" (Kumar R, 2002). Oleh karena itu dibutuhkan startegi dan pengaturan yang tepat untuk mendapatkan

1

kehandalan jaringan dan bisa menjadi apa yang diinginkan oleh perusahaan. Yang tidak kalah penting, ketika desain dan proses manajemen jaringan selesai hendaknya diawasi oleh seorang penjaga gawang di jarinngan yang khusus bertugas untuk melakukan perawatan dan pengawasan terhadap aktifitas jaringan.

Seorang *administrator* jaringan bertanggung jawab penuh atas segala sesuatu ketersediaan dan kerahasiaan informasi. Tidak hanya itu, pemeliharaan perangkat keras maupun lunak, menganalisa masalah, memantau kerja jaringan agar bisa selalu tersedia bagi pengguna menjadi aktivitas keseharian dari seorang *administrator* jaringan (cyberfreeforum.com). Untuk itu tugas dari seorang *administrator* cukup berat, sehingga dibutuhkan sebuah sistem *scurity* yang bisa diandalkan untuk membantu kerja sang admin.

Taman Pintar (TamPin) merupakan instansi profit yang dibawahi oleh pemerintah kota Daerah Istimewa Yogyakarta (DIY) yang bergerak didalam dunia hiburan sekaligus pembelajaran. Perangkat-perangkat yang ada didalamnya berisi alat-alat sains mulai dari Sekolah dasar (SD) sampai Sekolah Menengah Atas (SMA). Sebagai instansi yang beregerak dibidang *profit oriented* maka Taman Pintar (TamPin) memperagai instansinya dengan sistem komputer yang sudah canggih. Rata-rata Komputer yang digunakan untuk melakukan proses bisnis disana menggunakan pentium IV 3.0 keatas. Untuk perangkat jaringan TamPin mempercayakan kehandalan jaringannya dengan menggunakan produk CISCO seperti Cisco Router 1800 series, swicht 2400 series 24 port dan access point CISCO.

Seperti yang diketahui bahwasannya produk CISCO dikenal dengan sistem manajemen dan keamanannya yang cukup tangguh, namun bagi para *maniac* dunia maya tidak ada yang tidak mungkin, tidak ada sistem yang benar-benar 100% aman karena setiap produk pasti mempunyai *bug* disaat pembuatan program, dan hal tersebut pada umumnya selalu diamati oleh produsen suatu produk dan apabila terjadi kesalahan maka segera di perbaiki. Oleh karenanya software yang digunakan harus sering di *update*, tujuannya adalah untuk memperbaiki *bug* atau kesalahan pada software tersebut. TamPin yang sudah memperagai organisasinya dengan produk yang cukup canggih namun hal tersebut masih sangat rawan untuk mendapat serangan dari luar. Apalagi TamPin sebagai layanan publik juga memberi layanan *free* host*spot* bagi para pengunjung. Dari beberapa pengamatan yang pernah dilakukan penulis, di TamPin hak akses ke jaringan dibuka secara bebas tanpa menggunakan autentikasi. Hal ini sangat rentan bagi keamanan jaringan. Topologi jaringan yang dimiliki masih sangat sederhana dan belum diberlakukan *policy* yang memandai untuk setiap area di seluruh lingkungan TamPin. IP jaringan di set *Dynamic* Host *Configuration Protocol* (DHCP) untuk seluruh kebutuhan jaringan. Untuk lebih jelasnya bisa dilihat dari topologi logik yang dimiliki TamPin :

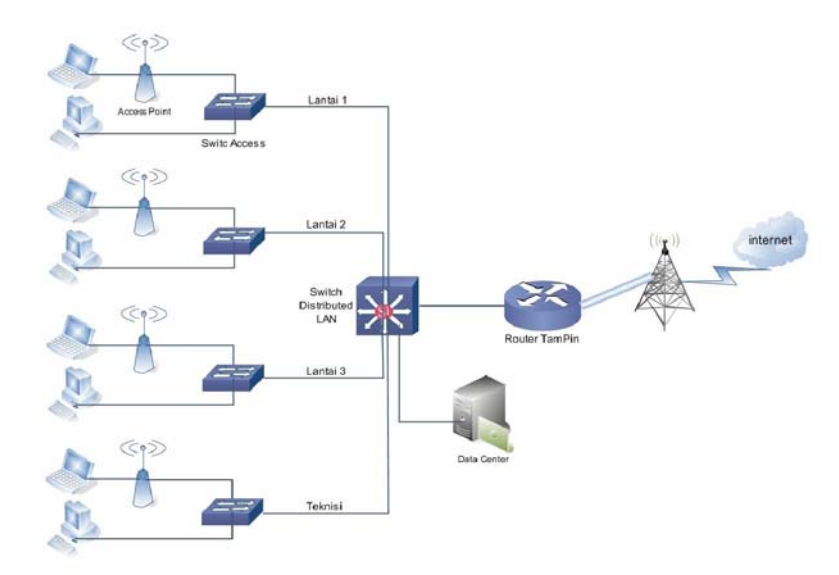

Gambar 1.1 : Arsitektur Jaringan Taman Pintar

 Dari topologi tersebut bisa dilihat bahwa jaringan taman pintar mendapat koneksi internet dari ISP yang kemudian dihubungkan ke CISCO router kemudian di set DHCP dengan IP 10.10.0.1 gateway 10.10.0.1 netmask 255.255.255.0. dari dari router kemudian terkoneksi dengan sebuah switch yang kemudian di *share* ke semua area.

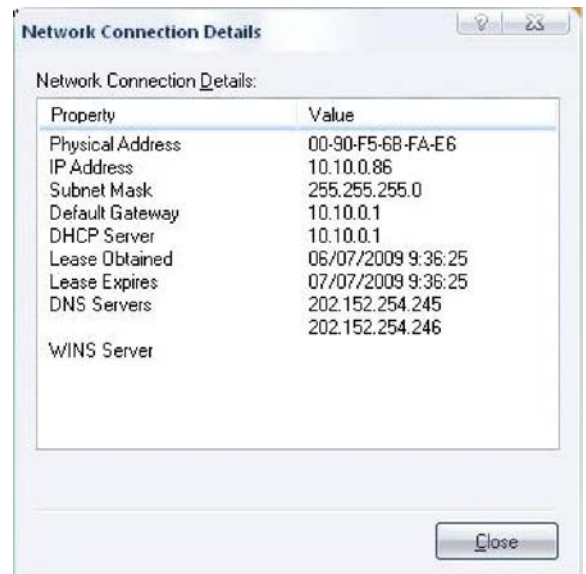

Gambar 1.2 *:* Gambar Configurasi IP Addres Jaringan Taman Pintar

Melihat dari beberapa informasi diatas, jaringan TamPin masih jauh dari standart keamanan sehingga rentan terhadap serangan. Seorang penyusup jaringan atau lebih akrab dikenal sebagai *hacker* bisa dengan leluasa masuk jaringan hanya dengan beberapa teknik saja. Beberapa *access point* yang terpasang-pun hanya diberlakukan *password* standart wireless yang sering digunakan seperti *Wired Equivalent Privacy* (WEP) atau Wi – Fi Protected Access (WPA) yang merupakan autentikasi standart bawaan *access point*. Kedua jenis autentikasi tersebut mudah ditembus dengan teknik *ARP spoffing* yang kemudian bisa di *generate* untuk mendapatkan *password*. Dari beberapa contoh autentikasi tersebut dapat disimpulkan bahwa sistem keamanan jaringan TamPin masih sangat kurang, untuk itu penulis ingin mencoba membahas dalam penelitian skripsi ini untuk mengimplementasikan dan mengembangan sistem pendeteksi serangan pada jaringan yang sering dikenal *Intrusion Detection System* (IDS).

#### **1.2 RUMUSAN MASALAH**

Setelah melakukan penelusuran terhadap gambaran jaringan di lapangan, maka dari sekian banyak masalah ditemui mencoba di rumuskan dalam rumusan masalah sebagai berikut :

- 1. Bagaimana membangun sistem pengaman jaringan yang bisa mendeteksi serangan.
- 2. Bagimana mengembangkan sistem pengamanan jaringan yang responsif*.*
- 3. Bagaimana *administrator* bisa memantau jaringan secara *real time*.
- 4. Bagaimana membuat *rule-rule* untuk pengkategorian serangan.
- 5. Bagaimana mengirimkan pemberian tahuan adanya serangan melalui sms.

#### **1.3 BATASAN MASALAH**

Dari sekian banyak permasalahan yang telah dirumuskan, maka agar penelitian ini lebih fokus penulis membatasi permasalahan yang akan dibahas kepada :

- 1. Membangun sistem keamanan jaringan berbasis IDS menggunakan SNORT.
- 2. Mengembangkan Sistem Pendeteksi Serangan IDS dengan menggunakan SMS Gateway.

#### **1.4 TUJUAN PENELITIAN**

 Penelitian tugas akhir ini bertujuan untuk membangun sistem keamanan jaringan yang handal dilingkungan Instansi Taman Pintar berbasis IDS dengan menggunakan SNORT. Penulis memilih Snort karena selain *open source* dan gratis, juga bisa ditambahkan aturan-aturan yang bisa disesuaikan dengan kebutuhan. Sistem IDS snort kali ini sedikit berbeda dengan yang sudah ada, karena penulis berencana menambahkan SMS Gateway sebagai sistem *alert* ketika ada serangan. Dengan *alert* tersebut seorang *administrator* akan menerima pesan sms dari *server* bahwa telah terjadi serangan. Sehingga nantinya dengan peringatan tersebut admin bisa mengambil tindakan selanjutnya. Ini akan sangat membantu admin untuk bisa memantau jaringan secara real time tanpa harus *standby* didepan komputer. Selain itu tujuan mahasiswa yang sedang melakukan penelitian ini dapat melakukan konfigurasi *server* dengan menggunakan ubuntu, apache, Mysql, SNORT, SMSGateway yang akan dijadikan pemantau jaringan.

#### **1.5 MANFAAT PENELITIAN**

Pemanfaatan Snort kini banyak digunakan oleh instansi atau perusahaan baik itu skala besar maupun kecil untuk membantu mengamankan sistem jaringan di lingkungan instansi masing-masing. Untuk itu dengan adanya penelitian tugas akhir ini semoga bisa membantu mengamankan jaringan TamPin dan membantu admin dalam memantau keamanan secara *real time*. Selain itu hasil dari pembahasan penelitian tugas akhir ini nantinya semoga bisa menjadi rujukan atau referensi oleh siapa saja yang nantinya ingin membuat sistem pengamanan dalam pengelolaan sebuah jaringan.

Secara lebih detail Penelitian tugas akhir ini diharapkan dapat bermanfaat bagi TamPin antara lain :

- 1. Mesin IDS yang dibangun bisa membantu mengamankan jaringan TamPin.
- 2. Mempermudah pekerjaan admin dalam menjaga keamanann jaringan.
- 3. Mencegah penyusup yang hendak menerobos masuk sistem.
- 4. Administrator jaringan TamPin bisa lebih mudah dalam mengaudit jaringan.
- 5. Mesin snort yang integrasi dengan sms gateway bisa lebih responsif dalam mengawasi jaringan sehingga ketika terjadi usaha-usaha mencurigakan bisa langsung diberitahukan lewat sms.
- 6. Pemberitahuan lewat sms bisa membantu admin dalam memantau jaringan secara *real time.*

#### **1.6 KEASLIAN PENELITIAN**

 Sistem pengamanan jaringan yang berbasis IDS menggunakan SNORT dan SMSGateway sebelumnya belum pernah dilakukan di instansi TamPin. Namun pemanfaatan SNORT dalam pengamanan jaringan sudah pernah dilakukan ditempat lain dan studi kasus yang berbeda-beda. Berdasarkan hasil penelusuran, kajian tentang IDS pernah dilakukan oleh mahasiswa AKPRIND Yogyakarta, UBINUS Jakarta, dan Universitas Tarumanegara.

#### **BAB V**

#### **PENUTUP**

#### **5.1 KESIMPULAN**

Dalam penelitian tugas akhir ini yang mengambil judul "Sistem Pendeteksi Serangan Pada Jaringan Komputer Menggunakan Snort Berbasis Sms Gateway (*Studi Kasus di Taman Pintar Yogyakarta*)" bahwa dapat ditarik kesimpulan:

- 1. Setelah melakukan penelitian maka mesin pendeteksi serangan menggunakan snort berhasil dibuat.
- 2. Mesin snort sudah bisa bekerja sesuai fungsinya yaitu bisa mendeteksi jenis-jenis paket yang membahayakan dan menyimpannya kedalam database.
- 3. Dari data snort yang disimpan di dalam database, acidbase yang dipergunakan untuk menganilis data sudah bisa dipergunakan sesuai fungsinya.
- 4. Sms gateway gammu yang diintegrasikan dengan mesin snort, sudah berhasil mengirimkan alert kepada administrator sebagai pemberitahuan.
- 5. Mesin snort, acidbase, dan sms gateway gammu menjadi satu kesatuan sebagai mesin pendeteksi serangan yang lebih responsif dan memberikan report secara *real time*.

73

6. Penulis telah dapat mengimplementasikan mesin snort sebagai pendeteksi serangan berbasis sms gateway sebagai alat pengaman jaringan di instansi taman pintar yogyakarta.

### **5.2 SARAN**

Sistem pendeteksi serangan menggunakan snort ini tidak terlepas dari kekurangan dan kelemahan, terutama mesin snort sendiri harus mengupdate rulerule yang mana setiap saat usaha orang untuk menyusup dan merusak sistem akan terus berkembang. Untuk itu agar sistem pengamanan ini dapat bekerja lebih optimal, peneliti menyarankan beberapa hal, antara lain:

- 1. Diharapkan pengembangan mesin pendeteksi serangan ini dengan menambahkan rule-rule baru atau metode baru yang bisa diterapkan pada mesin snort.
- 2. Pada penelitian selanjutnya ada beberapa hal yang perlu diperbaiki yaitu mengenai integrasi data dengan database yang lain seperti oracle, postgree dan database lainya.
- 3. Pengembangan audit menggunakan web interface acidbase bisa dibuat lebih sederhana tanpa mengurangi fungsi-fungsi didalam acidbase, semisal membuat acidbase versi mobile sehingga audit database snort bisa dilakukan dengan handphone.
- 4. Pada sistem sms gammu pada penelitian berikutnya bisa ditambahkan menajemen user dan manajemen kontak dan bisa dibuat user interface-nya.

#### **DAFTAR PUSTAKA**

- Ambang Utomo, Prasetya. 2006. **"**Membangun Aplikasi SMS dengan Paket *Open Source* **".** Penerbit Andi.
- Ariyus, Dony. 2007 *"Intrusion Detection System"*. Penerbit Andi Yogyakarta.
- Cafaro, Massimo. 2011 *"Grids, Clouds, and Virtualization".* Springer London Dordrecht Heidelberg New York.
- Cihar, Michal. 2011. "Gammu Manual" http://wammu.eu/gammu/
- Endorf, Carl. 2004 *"Intrusion Detection & Prevention"* McGraw-Hill.
- Cooper, Peter. 2010. *"How to Install Ruby 1.9.2 and Rails 3.0 on Ubuntu 10.10"* http://www.rubyinside.com/how-to-install-ruby-1-9-2-and-rails-3-0-onubuntu-10-10-4148.html
- Fadli Rosyad, Arief. 2010. *"Sistem Pendeteksi Penyusup Pada Jaringan Komputer Menggunakan IDS (Intrusion Detection System)*". Jurusan Teknik Komputer, Fakultas Teknik dan Ilmu UNIKOM Bandung.
- Grinsing, Ki. *"Memahami Firewall DMZ*".www.sysneta.com/memahamifirewall-dmz
- Howlett, Tony. 2005 *"Open Source Security Tools"* Prentice Hall Professional Technical Reference Upper Saddle River, New Jersey 07458.
- Komputer Wahana. 2006. **"***Seri Panduan Lengkap Menguasai Pemograman Web dengan PHP 5***".** Penerbit Andi.
- Maulana, Irpan. 2006. "*Pengujian pengembangan Aplikasi Bank" FSILKOM UI*  http://www.digilib.ui.ac.id/file?file=digital/122533-SP-117- Pengembangan%20Aplikasi-Metodologi
- NAI, Kurniawan. 2010. *"Sistem Deteksi dan Penanganan Intrusi Menggunakan Snort dan Base*". Institut Sains & Teknologi AKPRIND, Yogyakarta.
- Northcutt, Stephen. 2004. *"Snort 2.1 Intrusion Detection, Second Edition"*  Syngress Publishing, Inc

Ortega, Alberto. 2010 *"PenTBox 1.4"* http://www.pentbox.net/

Pardosi, Mico. 1997. *"Kamus Komputer Standart"*. Penerbit Indah Surabaya.

- Provos, Niels. Thorsten Holz. 2007. *"Virtual Honeypots: From Botnet Tracking to Intrusion Detection"* Addison Wesley Professional.
- Ray Paradeep, Kumar. 2002. *"Cooperative Management of Enterprice Networks***".** Kluwer Academic.
- Tahir, Ahmad. 2010. "*Cyber Crime (Akar Masalah, Solusi, dan Penanggulangannya***)"** Penerbit Suka Press.
- Threestayanti, Liana. 2008. *"Network Administrator (profesi yang menjanjikan)*".http://d3tkjuntad.cyberfreeforum.com/t260-network*administrator*-profesi-yang-menjanjikan.
- Toxen, box. 2000. *"Real World Linux® Security: Intrusion Prevention, Detection, and Recovery"* Prentice Hall PTR
- Ur Rahman, Rafeeq. 2003. *"Intrusion detection System With SNORT*". Prentice Hall Upper Saddle River New Jersey 07458.
- Zam Kerinci, Efvy. 2010. *"Hacking is Very Easy".* Penerbit connexi yogyakarta

# **LAMPIRAN A KODE SUMBER (SOURCE CODE) MESIN SNORT**

#### **Nama File : snort.conf**

#-------------------------------- ----------------- http://www.snort.org Snort 2.8.5.2 Ruleset Contact: snortsigs@lists.sourceforge.net #-------------------------------- ------------------ # \$Id\$ # ################################# ################## # This file contains a sample snort configuration. # You can take the following steps to create your own custom configuration: # # 1) Set the variables for your network 2) Configure dynamic loaded libraries # 3) Configure preprocessors # 4) Configure output plugins # 5) Add any runtime config directives # 6) Customize your rule set # ################################# ################## # Step #1: Set the network variables: # You must change the following variables to reflect your local network. The # variable is currently setup for an RFC 1918 address space. # # You can specify it explicitly as: # # var HOME\_NET 10.1.1.0/24 # if Snort is built with IPv6 support enabled (--enable-ipv6), use: # # ipvar HOME\_NET 10.1.1.0/24 or use global variable

\$<interfacename>\_ADDRESS which will be always # initialized to IP address and netmask of the network interface which you run # snort at. Under Windows, this must be specified as # \$(<interfacename>\_ADDRESS), such as: # \$(\Device\Packet\_{12345678- 90AB-CDEF-1234567890AB}\_ADDRESS) # # var HOME\_NET \$eth0\_ADDRESS # # You can specify lists of IP addresses for HOME\_NET # by separating the IPs with commas like this: # var HOME NET [10.1.1.0/24,192.168.1.0/24] # # MAKE SURE YOU DON'T PLACE ANY SPACES IN YOUR LIST! # # or you can specify the variable to be any IP address # like this: var HOME\_NET 192.168.1.0/24 # Set up the external network addresses as well. A good start may be "any" var EXTERNAL\_NET !\$HOME\_NET #var EXTERNAL\_NET !\$HOME\_NET # Configure your server lists. This allows snort to only look for attacks to # systems that have a service up. Why look for HTTP attacks if you are not # running a web server? This allows quick filtering based on IP addresses # These configurations MUST follow the same configuration scheme as defined # above for \$HOME\_NET. # List of DNS servers on your network

var DNS\_SERVERS \$HOME\_NET # List of SMTP servers on your network var SMTP\_SERVERS \$HOME\_NET # List of web servers on your network var HTTP\_SERVERS \$HOME\_NET # List of sql servers on your network var SQL\_SERVERS \$HOME\_NET # List of telnet servers on your network var TELNET\_SERVERS \$HOME\_NET # List of telnet servers on your network var FTP\_SERVERS \$HOME\_NET # List of snmp servers on your network var SNMP\_SERVERS \$HOME\_NET # Configure your service ports. This allows snort to look for attacks destined # to a specific application only on the ports that application runs on. For # example, if you run a web server on port 8180, set your HTTP PORTS variable # like this: # # portvar HTTP\_PORTS 8180 # # Ports you run web servers on portvar HTTP\_PORTS 80 # NOTE: If you wish to define multiple HTTP ports, use the portvar # syntax to represent lists of ports and port ranges. Examples: ## portvar HTTP PORTS [80,8080] ## portvar HTTP\_PORTS [80,8000:8080] # And only include the rule that uses \$HTTP PORTS once. # # The pre-2.8.0 approach of redefining the variable to a different port and # including the rules file twice is obsolete. See README.variables for more # details. # Ports you want to look for

SHELLCODE on. portvar SHELLCODE\_PORTS !80 # Ports you might see oracle attacks on portvar ORACLE\_PORTS 1521 # Ports for FTP servers portvar FTP\_PORTS 21 # other variables # AIM servers. AOL has a habit of adding new AIM servers, so instead of # modifying the signatures when they do, we add them to this list of servers. var **AIM** SERVERS  $[64.12.24.0/23, 64.12.28.0/23, 64.1]$ 2.161.0/24,64.12.163.0/24,64.12.2 00.0/24,205.188.3.0/24,205.188.5. 0/24,205.188.7.0/24,205.188.9.0/2 4,205.188.153.0/24,205.188.179.0/ 24,205.188.248.0/24] # Path to your rules files (this can be a relative path) # Note for Windows users: You are advised to make this an absolute path, # such as: c:\snort\rules var RULE\_PATH /etc/snort/rules var **PREPROC** RULE PATH /etc/snort/preproc\_rules # Configure the snort decoder # ============================ # # Snort's decoder will alert on lots of things such as header # truncation or options of unusual length or infrequently used tcp options # Stop generic decode events: # config disable\_decode\_alerts # Stop Alerts on experimental TCP options config disable tcpopt experimental alert s # Stop Alerts on obsolete TCP options confia disable tcpopt obsolete alerts # Stop Alerts on T/TCP alerts # In snort 2.0.1 and above, this only alerts when a TCP option is detected # that shows T/TCP being actively used on the network. If this is normal # behavior for your network, disable the next option.

config disable tcpopt ttcp alerts # Stop Alerts on all other TCPOption type events: # config disable tcpopt alerts # Stop Alerts on invalid ip options # config disable\_ipopt\_alerts # Alert if value in length field (IP, TCP, UDP) is greater than  $th$  $\alpha$ # actual length of the captured portion of the packet that the  $l$ ength # is supposed to represent: # config enable\_decode\_oversized\_alerts # Same as above, but drop packet if in Inline mode - # enable\_decode\_oversized\_alerts must be enabled for this to work: # config enable\_decode\_oversized\_drops # Configure the detection engine # =============================== # Use a different pattern matcher in case you have a machine with very limited # resources: # # config detection: search-method lowmem # Configure Inline Resets # ======================== # If running an iptables firewall with snort in InlineMode() we can now # perform resets via a physical device. We grab the indev from iptables # and use this for the interface on which to send resets. This config # option takes an argument for the src mac address you want to use in the # reset packet. This way the bridge can remain stealthy. If the src mac # option is not set we use the mac address of the indev device. If we # don't set this option we will default to sending resets via raw socket, # which needs an ipaddress to be assigned to the int. # config layer2resets: 00:06:76:DD:5F:E3

################################# ################## # Step #2: Configure dynamic loaded libraries # If snort was configured to use dynamically loaded libraries, # those libraries can be loaded here. # # Each of the following configuration options can be done via # the command line as well. # # Load all dynamic preprocessors from the install path # (same as command line option - dynamic-preprocessor-lib-dir) # dynamicpreprocessor directory /usr/lib/snort\_dynamicpreprocesso r/ # # Load a specific dynamic preprocessor library from the install path # (same as command line option - dynamic-preprocessor-lib) # # dynamicpreprocessor file /usr/lib/snort\_dynamicpreprocesso r/libdynamicexample.so # Load a dynamic engine from the install path # (same as command line option - dynamic-engine-lib) dynamicengine /usr/lib/snort\_dynamicengine/libs f\_engine.so # # Load all dynamic rules libraries from the install path # (same as command line option - dynamic-detection-lib-dir)  $\begin{array}{c} \n\text{\#} \\
\text{\#} \\
\end{array}$ dynamicdetection directory /usr/lib/snort\_dynamicrules/ # # Load a specific dynamic rule library from the install path # (same as command line option - dynamic-detection-lib) # dynamicdetection file /usr/lib/snort\_dynamicrule/libdyn amicexamplerule.so # #################################

```
################## 
# Step #3: Configure 
preprocessors 
# General configuration for 
preprocessors is of 
# the form 
                   preprocessor
<name_of_processor>:
<configuration_options> 
# frag3: Target-based IP 
defragmentation 
# -------------------------------
------- 
# 
# Frag3 is a brand new IP 
defragmentation preprocessor that 
is capable of 
# performing "target-based" 
processing of IP fragments. 
Check out the 
# README.frag3 file in the doc 
directory for more background and 
configuration 
# information. 
# 
# Frag3 configuration is a two 
step process, a global 
initialization phase 
# followed by the definition of a 
set of defragmentation engines. 
# 
# Global configuration defines 
the number of fragmented packets 
that Snort can 
# track at the same time and 
gives you options regarding the 
memory cap for the 
# subsystem or, optionally, 
allows you to preallocate all the 
memory for the 
# entire frag3 system. 
# 
# frag3_global options: 
# max_frags: Maximum number of 
frag trackers that may be active 
at once. 
               Default value is
8192. 
# memcap: Maximum amount of 
memory that frag3 may access at 
any given time.<br>
# Def<br>
# preall
          Default value is 4MB.
       prealloc frags: Maximum
number of individual fragments 
that may be processed 
                       at once.
This is instead of the memcap 
system, uses static 
# allocation to 
increase performance. No default 
value. Each 
                    preallocated
```
fragment typically eats ~1550 bytes. However, # the exact amount is determined by the snaplen, and this can # go as high as 64K so beware! # Target-based behavior is attached to an engine as a "policy" for handling # overlaps and retransmissions as enumerated in the Paxson paper. There are # currently five policy types available: "BSD", "BSD-right", "First", "Linux" # and "Last". Engines can be bound to standard Snort CIDR blocks or # IP lists. # # frag3\_engine options: # timeout: Amount of time a fragmented packet may be active before expiring. # Default value is 60 seconds. # ttl\_limit: Limit of delta allowable for TTLs of packets in the fragments. # Based on the initial received fragment TTL. # min\_ttl: Minimum acceptable TTL for a fragment, frags with TTLs below this value will be discarded. Default value is 0. # detect\_anomalies: Activates frag3's anomaly detection mechanisms. # policy: Target-based policy to assign to this engine. Default is BSD. # bind\_to: IP address set to bind this engine to. Default is all hosts. # # Frag3 configuration example: #preprocessor frag3 global: max frags 65536, prealloc\_frags 65536 #preprocessor frag3\_engine: policy linux \ # bind\_to  $[10.\overline{1}.1.12/32,10.1.1.13/32]$ 

# detect\_anomalies #preprocessor frag3\_engine: policy first \

```
# 
bind_to 10.2.1.0/24 \ 
# 
detect_anomalies 
#preprocessor frag3_engine: 
policy last \ 
# 
bind_to 10.3.1.0/24<br>#preprocessor frag3 engine:
#preprocessor
policy bsd 
preprocessor frag3 global:
max_frags 65536 
preprocessor frag3_engine: policy 
first detect anomalies
overlap_limit 10 
# stream5: Target Based stateful 
inspection/stream reassembly for 
Snort 
# -------------------------------
---------------------------------
----- 
# Stream5 is a target-based 
stream engine for Snort. It 
handles both 
# TCP and UDP connection tracking 
as well as TCP reassembly. 
# 
# See README.stream5 for details 
on the configuration options. 
# 
# Example config 
preprocessor stream5_global: 
\frac{1}{\text{max} \text{top } 8192}, track_tcp yes,
track_udp no 
preprocessor stream5_tcp: policy 
first 
# Not recommended in production 
systems 
# preprocessor stream5_tcp: 
policy first, 
use static footprint sizes
# preprocessor stream5_udp:
ignore_any_rules 
# Performance Statistics 
# ---------------------- 
# Documentation for this is 
provided in the Snort Manual. 
You should read it. 
# It is included in the release 
distribution as 
doc/snort_manual.pdf 
# 
# preprocessor perfmonitor: time 
300 file /var/snort/snort.stats 
pktcnt 10000 
# http_inspect: normalize and 
detect HTTP traffic and protocol
```

```
anomalies 
# 
# lots of options available here. 
See doc/README.http inspect.
# unicode.map should be wherever 
your snort.conf lives, or given 
\frac{1}{4} a full path to where snort can
find it. 
preprocessor http_inspect: global
\setminusiis unicode map unicode.map
1252 
preprocessor http_inspect_server: 
server default \ 
    profile all ports { 80 8080 
8180 } oversize dir length 500
# 
# Example unique server 
configuration 
# 
#preprocessor 
http_inspect_server: server 
1.1.1.1 \ 
# ports { 80 3128 8080 } \ 
# server_flow_depth 0 \ 
# ascii no \ 
# double_decode yes \ 
# non rfc char { 0x00 } \
# chunk_length 500000 \ 
# non_strict \ 
\# oversize_dir_length 300 \
   no alerts
# rpc_decode: normalize RPC 
traffic 
# -------------------------------
-# RPC may be sent in alternate 
encodings besides the usual 4-
byte encoding 
# that is used by default. This 
plugin takes the port numbers 
that RPC 
# services are running on as 
arguments - it is assumed that 
the given ports 
# are actually running this type 
of service. If not, change the 
ports or turn 
# it off. 
# The RPC decode preprocessor 
uses generator ID 106 
# arguments: space separated list 
# alert fragments - alert on any
rpc fragmented TCP data 
# no_alert_multiple_requests - 
don't alert when >1 rpc query is 
in a packet 
# no_alert_large_fragments
don't alert when the fragmented 
#
```

```
sizes exceed the current packet 
size 
# no_alert_incomplete - don't 
alert when a single segment 
# exceeds 
the current packet size 
preprocessor rpc_decode: 111 
32771 
# bo: Back Orifice detector 
# ------------------------- 
# Detects Back Orifice traffic on 
the network. 
# 
# arguments: 
# syntax: 
# preprocessor bo: noalert { 
client | server | general | 
snort attack } \setminusdrop {
client | server | general |
snort attack }
# example: 
# preprocessor bo: noalert { 
general server } drop { 
snort attack }
# 
# 
# The Back Orifice detector uses 
Generator ID 105 and uses the 
# following SIDS for that GID: 
# SID Event description 
# ----- ------------------- 
          Back Orifice traffic
detected 
# 2 Back Orifice Client 
Traffic Detected 
# 3 Back Orifice Server 
Traffic Detected 
# 4 Back Orifice Snort 
Buffer Attack 
preprocessor bo 
  ftp telnet: FTP & Telnet
normalizer, protocol enforcement 
and buff overflow 
# -------------------------------
---------------------------------
----------- 
# This preprocessor normalizes 
telnet negotiation strings from 
telnet and 
# ftp traffic. It looks for 
traffic that breaks the normal 
data stream 
# of the protocol, replacing it 
with a normalized representation 
of that 
# traffic so that the "content" 
pattern matching keyword can work 
without
```
# requiring modifications. # # It also performs protocol correctness checks for the FTP command channel, # and identifies open FTP data transfers. # # FTPTelnet has numerous options available, please read # README.ftptelnet for help configuring the options for the global # telnet, ftp server, and ftp client sections for the protocol. ##### # Per Step #2, set the following to load the ftptelnet preprocessor # dynamicpreprocessor file <full path to to be a state of the state of the state of the state of the state of the state of the state of the state of the state of the state of the state of the state of the state of the state of the state of the state of th libsf\_ftptelnet\_preproc.so> # or use commandline option # --dynamic-preprocessor-lib i path to libsf ftptelnet preproc.so> preprocessor ftp\_telnet: global \ encrypted traffic yes \ inspection\_type stateful preprocessor ftp\_telnet\_protocol: telnet \ normalize \ ayt\_attack\_thresh 200 # This is consistent with the FTP rules as of 18 Sept 2004. # CWD can have param length of 200 # MODE has an additional mode of Z (compressed) # Check for string formats in USER & PASS commands # Check nDTM commands that set modification time on the file. preprocessor ftp telnet protocol: ftp server default \ def max param len  $100 \backslash$  alt\_max\_param\_len 200 { CWD }  $\setminus$  cmd\_validity MODE < char ASBCZ  $>$  \ cmd validity MDTM < [ date nnnnnnnnnnnnnn[.n[n[n]]] ] string  $>$  \ chk\_str\_fmt { USER PASS RNFR RNTO SITE  $\overline{M}$ KD } \ telnet cmds yes \ data\_chan

```
preprocessor ftp telnet protocol:
ftp client default \setminus max_resp_len 256 \ 
  bounce \overline{y} \overline{y} \overline{y} telnet_cmds yes 
# smtp: SMTP normalizer, protocol 
enforcement and buffer overflow 
# -------------------------------
----------- 
# This preprocessor normalizes 
SMTP commands by removing 
extraneous spaces. 
# It looks for overly long 
command lines, response lines, 
and data header lines. 
# It can alert on invalid 
commands, or specific valid 
commands. It can optionally 
# ignore mail data, and can 
ignore TLS encrypted data. 
# 
# SMTP has numerous options 
available, please read 
README.SMTP for help 
# configuring options. 
##### 
# Per Step #2, set the following 
to load the smtp preprocessor 
# dynamicpreprocessor file <full 
path to libsf_smtp_preproc.so> 
# or use commandline option 
# --dynamic-preprocessor-lib 
<full path to 
libsf_smtp_preproc.so> 
preprocessor smtp: \ 
   ports { 25 587 691 } \ 
  inspection type stateful \
  normalize cmds \ 
  normalize_cmds { EXPN VRFY RCPT 
\rightarrowalt max command line len 260 {
MATL \overline{)} \setminusalt_max_command line len 300 {
RCPT } \
 alt max command line len 500 {
HELP \overline{H}ELO ETRN } \overline{\setminus}alt max command line len 255 {
EXPN VRFY } 
# sfPortscan 
## Portscan detection module. 
Detects various types of 
portscans and 
# portsweeps. For more 
information on detection 
philosophy, alert types,
```
# and detailed portscan

information, please refer to the README.sfportscan. # # -configuration options- # proto { tcp udp icmp ip all } # The arguments to the proto option are the types of protocol scans that # the user wants to detect. Arguments should be separated by spaces and # not commas. # scan\_type { portscan portsweep decoy\_portscan distributed portscan all } # The arguments to the scan type option are the scan types that the # user wants to detect. Arguments should be separated by spaces and not # commas. # sense\_level { low|medium|high } # There is only one argument to this option and it is the level of # sensitivity in which to detect portscans. The 'low' sensitivity # detects scans by the common method of looking for response errors, such # as TCP RSTs or ICMP unreachables. requires the least # tuning. The 'medium' sensitivity level detects portscans and filtered portscans (portscans that receive no response). This # sensitivity level usually requires tuning out scan events from NATed # IPs, DNS cache servers, etc. The 'high' sensitivity level has lower thresholds for portscan detection and a longer time window than # the 'medium' sensitivity level. Requires more tuning and may be noisy # on very active networks. However, this sensitivity levels catches the # most scans.

# memcap { positive integer } # The maximum number of bytes to allocate for portscan

detection. The # higher this number the more nodes that can be tracked. # logfile { filename } This option specifies the file to log portscan and detailed portscan values to. If there is not a leading /, then snort logs to the # configured log directory. Refer to README.sfportscan for details on<br># the logged values in the logfile. # watch\_ip { Snort IP List } # ignore\_scanners { Snort IP List } # ignore\_scanned { Snort IP List } # These options take a snort IP list as the argument. The 'watch\_ip' # option specifies the IP(s) to watch for portscan. The # 'ignore\_scanners' option specifies the  $IP(s)$  to ignore as scanners. Note that these hosts are still watched as scanned hosts. The # 'ignore\_scanners' option is used to tune alerts from very active # hosts such as NAT, nessus hosts, etc. The 'ignore\_scanned' option # specifies the IP(s) to ignore as scanned hosts. Note that these hosts # are still watched as scanner hosts. The 'ignore\_scanned' option is - used to tune alerts from very active hosts such as syslog servers, etc. # detect\_ack\_scans # This option will include sessions picked up in midstream by the stream # module, which is necessary to detect ACK scans. However, this can lead to # false alerts, especially under heavy load with dropped packets; which is why # the option is off by default. # preprocessor sfportscan: proto { all  $\} \ \$ memcap {

10000000 } \ sense level { low } # arpspoof #-------------------------------- -------- # Experimental ARP detection code from Jeff Nathan, detects ARP attacks, # unicast ARP requests, and specific ARP mapping monitoring. To make use of # this preprocessor you must specify the IP and hardware address of hosts on # the same layer 2 segment as you. Specify one host IP MAC combo per line. # Also takes a "-unicast" option to turn on unicast ARP request detection. # Arpspoof uses Generator ID 112 and uses the following SIDS for that GID: # SID Event description # ----- ------------------- # 1 Unicast ARP request # 2 Etherframe ARP mismatch (src) # 3 Etherframe ARP mismatch (dst) # 4 ARP cache overwrite attack #preprocessor arpspoof #preprocessor arpspoof detect host: 192.168.40.1 f0:0f:00:f0:0f:00 # ssh # ------------------------------ # The SSH preprocessor detects the following exploits: Challenge-Response # Authentication overflow, CRC 32 overflow, Secure CRT version string overflow, # and protocol version mismatches. # # Both Challenge-Response Auth and CRC 32 attacks occur after the key exchange, # and are therefore encrypted. Both attacks involve sending a large payload # (20kb+) to the server immediately after the authentication challenge. # To detect the attacks, the SSH preprocessor counts the number of

bytes # transmitted to the server. If those bytes exceed a pre-defined limit, # set by the option "max\_client\_bytes", an alert is generated. Since # the Challenge-Response Auth overflow only affects SSHv2, while CRC 32 only # affects SSHv1, the SSH version string exchange is used to distinguish # the attacks. # # The Secure CRT and protocol mismatch exploits are observable before # the key exchange. # # SSH has numerous options available, please read README.ssh for help # configuring options. ##### # Per Step #2, set the following to load the ssh preprocessor # dynamicpreprocessor file <full path to libsf\_ssh\_preproc.so> # or use commandline option # --dynamic-preprocessor-lib path to libsf ssh preproc.so> # preprocessor ssh: server ports { 22 } \ max client bytes 19600 \ max encrypted packets 20 \ enable\_respoverflow enable ssh1crc32 \ enable\_srvoverflow enable\_protomismatch # DCE/RPC #-------------------------------- -------- # # The dcerpc preprocessor detects and decodes SMB and DCE/RPC traffic. # It is primarily interested in DCE/RPC data, and only decodes SMB # to get at the DCE/RPC data carried by the SMB layer. #

# Currently, the preprocessor

#

only handles reassembly of fragmentation # at both the SMB and DCE/RPC layer. Snort rules can be evaded by # using both types of fragmentation; with the preprocessor enabled # the rules are given a buffer with a reassembled SMB or DCE/RPC # packet to examine. # # At the SMB layer, only fragmentation using WriteAndX is currently # reassembled. Other methods will be handled in future versions of # the preprocessor. # # Autodetection of SMB is done by looking for "\xFFSMB" at the start of # the SMB data, as well as checking the NetBIOS header (which is always # present for SMB) for the type "SMB Session". # # Autodetection of DCE/RPC is not as reliable. Currently, two bytes are # checked in the packet. Assuming that the data is a DCE/RPC header, # one byte is checked for DCE/RPC version (5) and another for the type # "DCE/RPC Request". If both match, the preprocessor proceeds with that # assumption that it is looking at DCE/RPC data. If subsequent checks # are nonsensical, it ends processing. # # DCERPC has numerous options available, please read README.dcerpc for help # configuring options. ##### # Per Step #2, set the following to load the dcerpc preprocessor # dynamicpreprocessor file <full path to libsf\_dcerpc\_preproc.so> # or use commandline option # --dynamic-preprocessor-lib path to libsf dcerpc preproc.so>

#preprocessor dcerpc: \ # autodetect \ # max\_frag\_size 3000 \  $m$  memcap  $100000$ # DCE/RPC 2 #-------------------------------- -------- # See doc/README.dcerpc2 for explanations of what the # preprocessor does and how to configure it. # preprocessor dcerpc2 preprocessor dcerpc2\_server: default # DNS #-------------------------------- -------- # The dns preprocessor (currently) decodes DNS Response traffic # and detects a few vulnerabilities. # # DNS has a few options available, please read README.dns for # help configuring options. ##### # Per Step #2, set the following to load the dns preprocessor # dynamicpreprocessor file <full path to libsf\_dns\_preproc.so> # or use commandline option # --dynamic-preprocessor-lib <full path to libsf\_dns\_preproc.so> preprocessor dns: \ ports { 53 } \ enable\_rdata\_overflow # SSL #-------------------------------- -------- # Encrypted traffic should be ignored by Snort for both performance reasons # and to reduce false positives. The SSL Dynamic Preprocessor (SSLPP) # inspects SSL traffic and optionally determines if and when to stop # inspection of it. # # Typically, SSL is used over port 443 as HTTPS. By enabling the SSLPP to

# inspect port 443, only the SSL handshake of each connection will be # inspected. Once the traffic is determined to be encrypted, no further # inspection of the data on the connection is made. # # If you don't necessarily trust all of the SSL capable servers on your # network, you should remove the "trustservers" option from the configuration. # # Important note: Stream5 should be explicitly told to reassemble traffic on the ports that you intend to inspect SSL encrypted traffic on. # # To add reassembly on port 443 to Stream5, use 'port both 443' in the # Stream5 configuration. preprocessor ssl: noinspect\_encrypted, trustservers ################################# ################################# ## # Step #4: Configure output plugins # # Uncomment and configure the output plugins you decide to use. General # configuration for output plugins is of the form: # # output <name\_of\_plugin>: <configuration\_options> # # alert\_syslog: log alerts to syslog # -------------------------------  $---$ # Use one or more syslog facilities as arguments. Win32 can also optionally # specify a particular hostname/port. Under Win32, the default hostname is # '127.0.0.1', and the default port is 514. # # [Unix flavours should use this

format...] # output alert\_syslog: LOG\_AUTH LOG\_ALERT # # [Win32 can use any of these formats...] # output alert\_syslog: LOG\_AUTH LOG\_ALERT # output alert syslog: host=hostname, LOG\_AUTH LOG\_ALERT # output alert\_syslog: host=hostname:port, LOG AUTH LOG\_ALERT # log\_tcpdump: log packets in binary tcpdump format # ------------------------------- ------------------ # The only argument is the output file name. # output log\_tcpdump: tcpdump.log # database: log to a variety of databases # ------------------------------- -------- # See the README.database file for more information about configuring # and using this plugin. # # output database: log, mysql, user=root password=test dbname=db host=localhost # output database: alert, postgresql, user=snort dbname=snort output database: log, mysql, user=root password=rahasia dbname=snort host=localhost # output database: log, odbc, user=snort dbname=snort # output database: log, mssql, dbname=snort user=snort password=test # output database: log, oracle, dbname=snort user=snort password=test # <debian> # Keep your paws off of these (#DBSTART#) and (#DBEND#) tokens # or you \*will\* break the configure process (snortpgsql/snort-mysql only) # Anything you put between them will be removed on (re)configure. # # (#DBSTART#) # (#DBEND#)

# # </debian> # # unified: Snort unified binary format alerting and logging # ------------------------------- ------------------------------ # The unified output plugin provides two new formats for logging and generating # alerts from Snort, the "unified" format. The unified format is a straight # binary format for logging data out of Snort that is designed to be fast and<br># efficient. Used with barnyard (the new alert/log processor), most of the # overhead for logging and alerting to various slow storage mechanisms such as # databases or the network can now be avoided. # # Check out the spo\_unified.h file for the data formats. # # Two arguments are supported. # filename - base filename to write to (current time t is appended) # limit - maximum size of spool file in MB (default: 128) # # output alert unified: filename snort.alert, limit 128 # output log unified: filename snort.log, limit 128 # prelude: log to the Prelude Hybrid IDS system # ------------------------------- -------------- # # profile = Name of the Prelude profile to use (default is snort). # # Snort priority to IDMEF severity mappings: # high < medium < low < info # # These are the default mapped from classification.config:  $#$  info = 4 # low = 3 # medium = 2 # high = anything below medium # # output alert\_prelude # output alert\_prelude: profile=snort-profile-name

# You can optionally define new rule types and associate one or more output # plugins specifically to that type. # # This example will create a type that will log to just tcpdump. # ruletype suspicious # { # type log # output log\_tcpdump: suspicious.log # } # # EXAMPLE RULE FOR SUSPICIOUS RULETYPE: # suspicious tcp \$HOME\_NET any -> \$HOME NET 6667 (msg: "Internal IRC Server";) # # This example will create a rule type that will log to syslog and a mysql # database: # ruletype redalert # { # type alert # output alert\_syslog: LOG\_AUTH LOG\_ALERT # output database: log, mysql, user=snort dbname=snort host=localhost # } # # EXAMPLE RULE FOR REDALERT RULETYPE: # redalert tcp \$HOME\_NET any -> \$EXTERNAL NET 31337 \ # (msg:"Someone is being LEET"; flags:A+;) # # Include classification & priority settings # Note for Windows users: You are advised to make this an absolute path, # such as: c:\snort\etc\classification.confi g include classification.config # Include reference systems # Note for Windows users: You are advised to make this an absolute path, # such as: c:\snort\etc\reference.config include reference.config #################################

################################# ## # Step #5: Configure snort with config statements # See the snort manual for a full set of configuration references # # config flowbits size: 64 # # New global ignore\_ports config option from Andy Mullican # # config ignore ports: <tcp|udp> <list of ports separated by whitespace> # config ignore\_ports: tcp 21 6667:6671 1356 # config ignore ports: udp 1:17 53 ################################# ################################# ## # Step #6: Customize your rule set # # Up to date snort rules are available at http://www.snort.org # # The snort web site has documentation about how to write your own custom snort # rules. #================================  $=$ # Include all relevant rulesets here # # The following rulesets are disabled by default: # # web-attacks, backdoor, shellcode, policy, porn, info, icmp-info, virus, # chat, multimedia, and p2p # # These rules are either site policy specific or require tuning in order to not # generate false positive alerts in most enviornments. # # Please read the specific include file for more information and # README.alert order for how rule ordering affects how alerts are triggered. #================================ =========

include \$RULE\_PATH/local.rules

include \$RULE\_PATH/bad-imap.rules traffic.rules include \$RULE\_PATH/exploit.rules include \$RULE\_PATH/communityexploit.rules include \$RULE\_PATH/scan.rules include \$RULE\_PATH/finger.rules include \$RULE\_PATH/ftp.rules include \$RULE\_PATH/telnet.rules include \$RULE\_PATH/rpc.rules include \$RULE\_PATH/rservices.rules include \$RULE\_PATH/dos.rules include \$RULE\_PATH/communitydos.rules include \$RULE\_PATH/ddos.rules include \$RULE\_PATH/dns.rules include \$RULE\_PATH/tftp.rules # Specific web server rules: include \$RULE\_PATH/web-cgi.rules include  $\overline{\text{SRULE PRTH/web-}}$ coldfusion.rules include \$RULE\_PATH/web-iis.rules include  $\overline{\text{SRULE PRTH/web-}}$ frontpage.rules include \$RULE\_PATH/web-misc.rules include  $\overline{\text{SRULE} \text{ PATH/web-}}$ client.rules include \$RULE\_PATH/web-php.rules include \$RULE\_PATH/community-sqlinjection.rules include \$RULE\_PATH/community-webclient.rules include \$RULE\_PATH/community-webdos.rules include \$RULE\_PATH/community-webiis.rules include \$RULE\_PATH/community-webmisc.rules include \$RULE\_PATH/community-webphp.rules # Rules for other services: include \$RULE\_PATH/sql.rules include \$RULE\_PATH/x11.rules include \$RULE\_PATH/icmp.rules include \$RULE\_PATH/netbios.rules include \$RULE\_PATH/misc.rules include <sup>-</sup>\$RULE\_PATH/attackresponses.rules include \$RULE\_PATH/oracle.rules include \$RULE\_PATH/communityoracle.rules include \$RULE\_PATH/mysql.rules include \$RULE\_PATH/snmp.rules include \$RULE\_PATH/communityftp.rules include \$RULE\_PATH/smtp.rules include \$RULE\_PATH/communitysmtp.rules include \$RULE\_PATH/imap.rules include **\$RULE** PATH/community-

include \$RULE\_PATH/pop2.rules<br>include \$RULE\_PATH/pop3.rules include \$RULE\_PATH/pop3.rules include \$RULE\_PATH/nntp.rules include \$RULE\_PATH/communitynntp.rules<br>include \$RULE\_PATH/communitysip.rules<br>include \$RULE\_PATH/otherids.rules # Attack-in-progress rules: include \$RULE\_PATH/webattacks.rules include \$RULE\_PATH/backdoor.rules include \$RULE\_PATH/communitybot.rules<br>include \$RULE\_PATH/communityvirus.rules # This ruleset is almost useless currently: # include \$RULE\_PATH/virus.rules # Note: this rule is extremely chatty, enable with care include \$RULE\_PATH/shellcode.rules # Policy related rules: # include \$RULE\_PATH/policy.rules # include \$RULE\_PATH/communitypolicy.rules # include \$RULE\_PATH/porn.rules # include \$RULE\_PATH/communityinappropriate.rules # include \$RULE\_PATH/chat.rules include \$RULE\_PATH/multimedia.rules # include \$RULE\_PATH/p2p.rules # include \$RULE PATH/communitygame.rules # include \$RULE\_PATH/communitymisc.rules # Extremely chatty rules: # include \$RULE\_PATH/info.rules # include \$RULE\_PATH/icmpinfo.rules # include \$RULE\_PATH/communityicmp.rules # Experimental rules: # NOTICE: this is currently empty include \$RULE\_PATH/experimental.rules include \$PREPROC\_RULE\_PATH/preprocessor.r ules include \$PREPROC\_RULE\_PATH/decoder.rules # Include any thresholding or

```
suppression commands. See 
threshold.conf in the 
# <snort src>/etc directory for 
details. Commands don't
necessarily need to be 
# contained in this conf, but a 
separate conf makes it easier to 
maintain them. 
# Note for Windows users: You 
are advised to make this an 
absolute path, 
# such as: 
c:\snort\etc\threshold.conf 
# Uncomment if needed. 
# include threshold.conf
```
#### **Nama File : sqlinjection.rule**

# Copyright 2005 Sourcefire, Inc. All Rights Reserved. # These rules are licensed under the GNU General Public License. # Please see the file LICENSE in this directory for more details. \$Id: community-sqlinjection.rules,v 1.10 2006/10/19 20:19:34 akirk Exp \$

```
alert tcp $EXTERNAL_NET any -> 
$HOME_NET $HTTP_PORTS
(msg:"COMMUNITY SQL-INJECTION 
Microsoft BizTalk Server 2002 
rawdocdata.asp"; 
flow:to_server,established; 
uricontent:"/rawdocdata.asp?"; 
nocase; 
pcre:"/rawdocdata.asp\x3F[^\r\n]*
exec/Ui"; classtype:web-
application-attack; 
reference:bugtraq,7470; 
reference:cve,2003-0118; 
reference:url,www.microsoft.com/t
echnet/security/bulletin/MS03-
016.mspx; sid:100000106; rev:1;)
```

```
alert tcp $EXTERNAL_NET any -> 
$HOME_NET $HTTP_PORTS<br>(msg:"COMMUNITY $QL-INJECTION
(msg:"COMMUNITY SQL-INJECTION 
Microsoft BizTalk Server 2002 
RawCustomSearchField.asp"; 
flow: to server, established;
uricontent:"/rawdocdata.asp?"; 
nocase; 
pcre:"/RawCustomSearchField.asp\x
3F[\hat{\wedge}r\infty]*exc(Ui";
classtype:web-application-attack; 
reference:bugtraq,7470; 
reference:cve,2003-0118; 
reference:url,www.microsoft.com/t
```
echnet/security/bulletin/MS03- 016.mspx; sid:100000107; rev:1;)

alert tcp \$EXTERNAL\_NET any -> \$HOME\_NET \$HTTP\_PORTS (msg:"COMMUNITY<br>OpenBB board.php"; flow: to server, established; uricontent:"/board.php"; pcre:"/board.php\x3F\w+\x3D[0-<br>9]+\s/Ui"; classtype:w classtype:webapplication-attack; reference:bugtraq,7404; sid:100000108; rev:1;)

alert tcp \$EXTERNAL\_NET any -><br>\$HOME NET \$HTTP PORTS \$HOME\_NET \$HTTP\_PORTS (msg:"COMMUNITY SQL-INJECTION<br>OpenBB member.php"; OpenBB member.php" flow:to server, established; uricontent:"/member.php"; pcre:"/member.php\x3F\w+\x3D[0- 9]+\s/Ui"; classtype:webapplication-attack; reference:bugtraq,7404; sid:100000109; rev:1;)

#Rules submitted by rmkml

alert tcp \$EXTERNAL\_NET any -><br>\$HTTP \$ERVER\$ \$HTTP PORTS \$HTTP\_SERVERS (msg:"COMMUNITY SQL-INJECTION WIZZ ForumTopicDetails Sql Injection attempt"; flow:to server, established; uricontent:"/ForumTopicDetails.ph p"; nocase; uricontent:"TopicID|3D|"; nocase; uricontent:"union"; nocase; uricontent:"select"; nocase; uricontent:"from"; nocase; uricontent:"ForumUser"; nocase; uricontent:"where"; nocase; reference:bugtraq,15410; reference:url,www.osvdb.org/displ ayvuln.php?osvdb\_id=20846; classtype:web-application-attack; sid:100000192; rev:2;)

alert tcp \$EXTERNAL\_NET any -> \$HTTP\_SERVERS \$HTTP\_PORTS (msg:"COMMUNITY SQL-INJECTION WIZZ ForumAuthDetails Sql Injection attempt"; flow:to\_server,established; uricontent:"/ForumAuthDetails.php<br>": nocase; nocase; uricontent:"AuthID|3D|"; nocase; uricontent:"union"; nocase; uricontent:"select"; nocase;<br>uricontent:"from"; nocase; uricontent:"from"; nocase; uricontent:"ForumUser"; nocase; uricontent:"where"; nocase;

# **FORM KUISIONER PENGUJIAN BLACK BOX TEST**

Nama :

Pekerjaan :

Instansi :

Keterangan : Berilah tanda  $\sqrt{p}$ ada salah satu kolom setiap pertanyaan dibawah ini

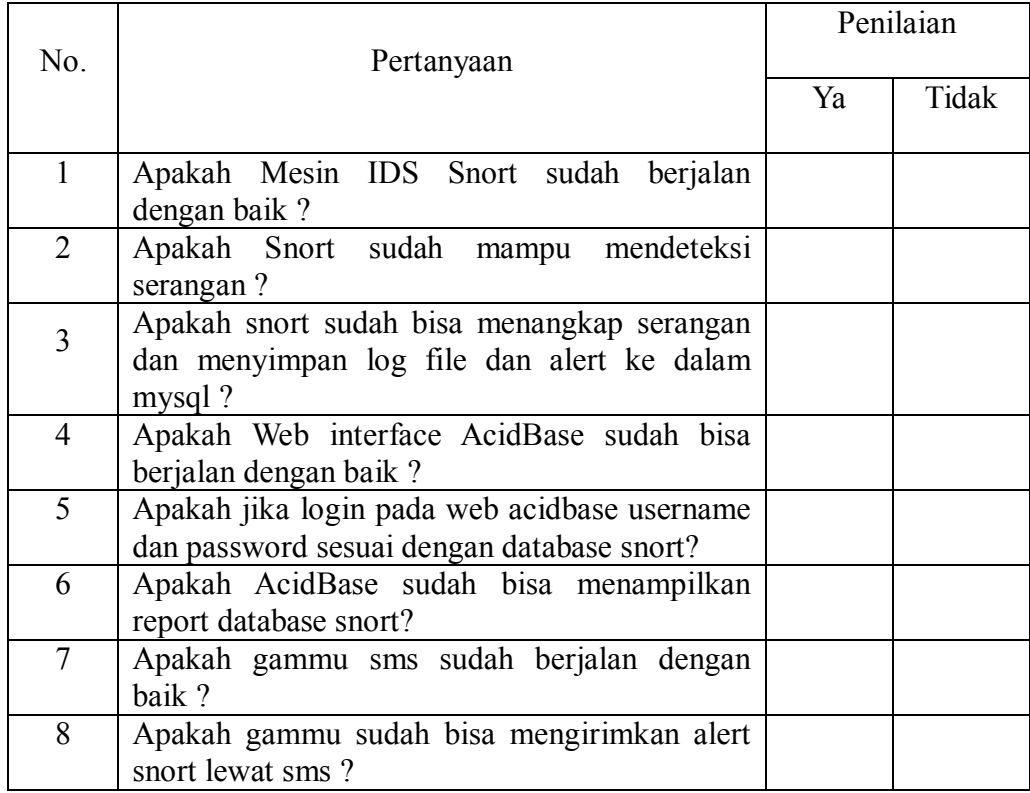

 $\_$  ,  $\_$  ,  $\_$  ,  $\_$  ,  $\_$  ,  $\_$  ,  $\_$  ,  $\_$  ,  $\_$  ,  $\_$  ,  $\_$  ,  $\_$  ,  $\_$  ,  $\_$  ,  $\_$  ,  $\_$  ,  $\_$  ,  $\_$  ,  $\_$  ,  $\_$ 

 $\_$  ,  $\_$  ,  $\_$  ,  $\_$  ,  $\_$  ,  $\_$  ,  $\_$  ,  $\_$  ,  $\_$  ,  $\_$  ,  $\_$  ,  $\_$  ,  $\_$  ,  $\_$  ,  $\_$  ,  $\_$  ,  $\_$  ,  $\_$  ,  $\_$  ,  $\_$ 

 $\_$  ,  $\_$  ,  $\_$  ,  $\_$  ,  $\_$  ,  $\_$  ,  $\_$  ,  $\_$  ,  $\_$  ,  $\_$  ,  $\_$  ,  $\_$  ,  $\_$  ,  $\_$  ,  $\_$  ,  $\_$  ,  $\_$  ,  $\_$  ,  $\_$  ,  $\_$ 

# Catatan:

Yogyakarta, Juni 2011

 $($ 

# **CURRICULUM VITAE**

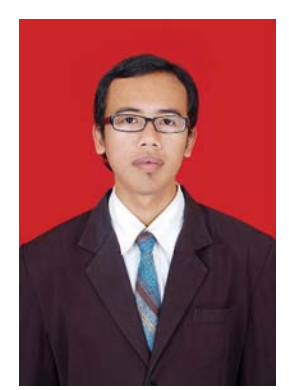

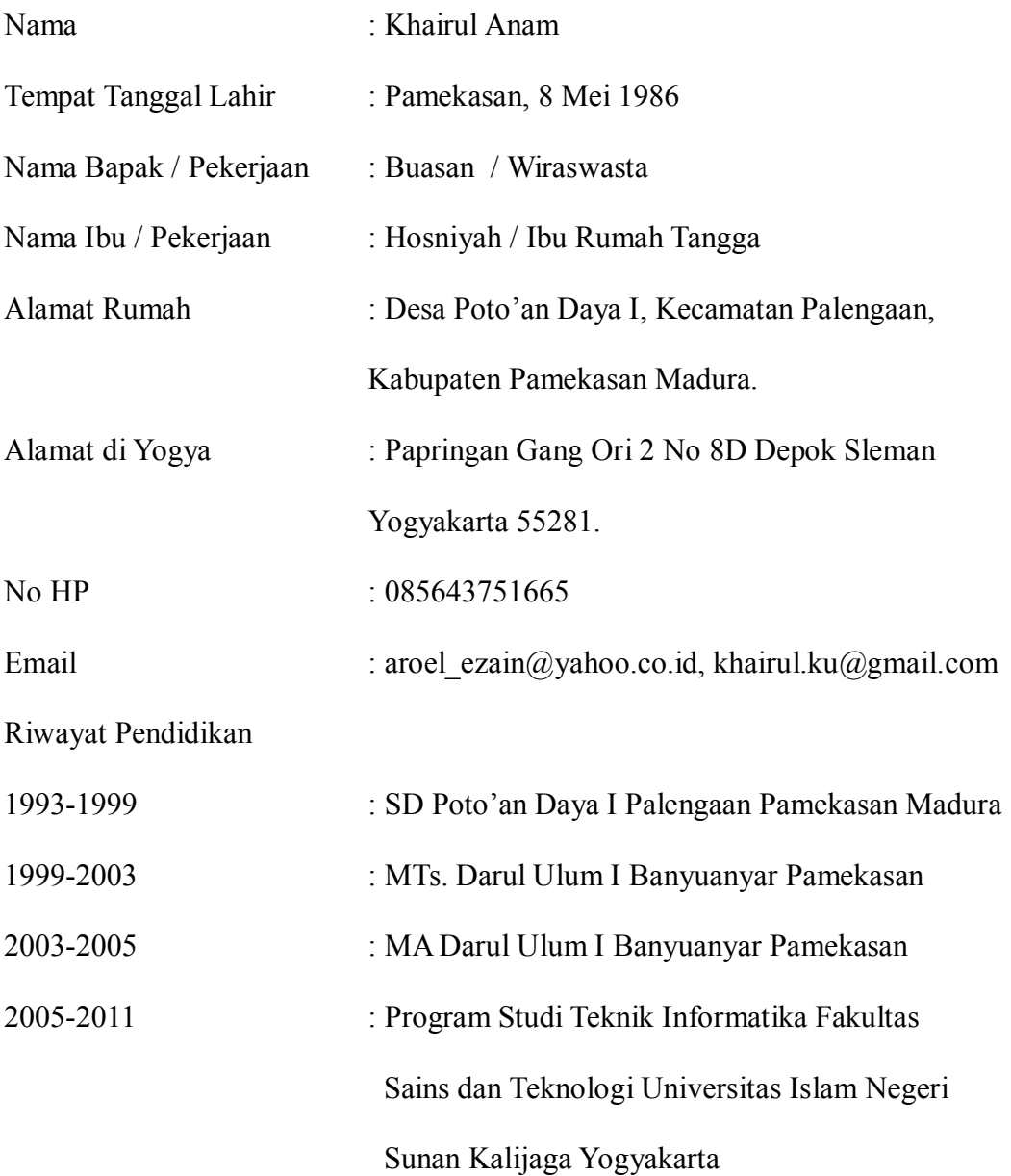